### **ABCs of Downloading and Uploading Building Blocks of Accounting – A Financial Perspective**

*As of 1/01/2018*

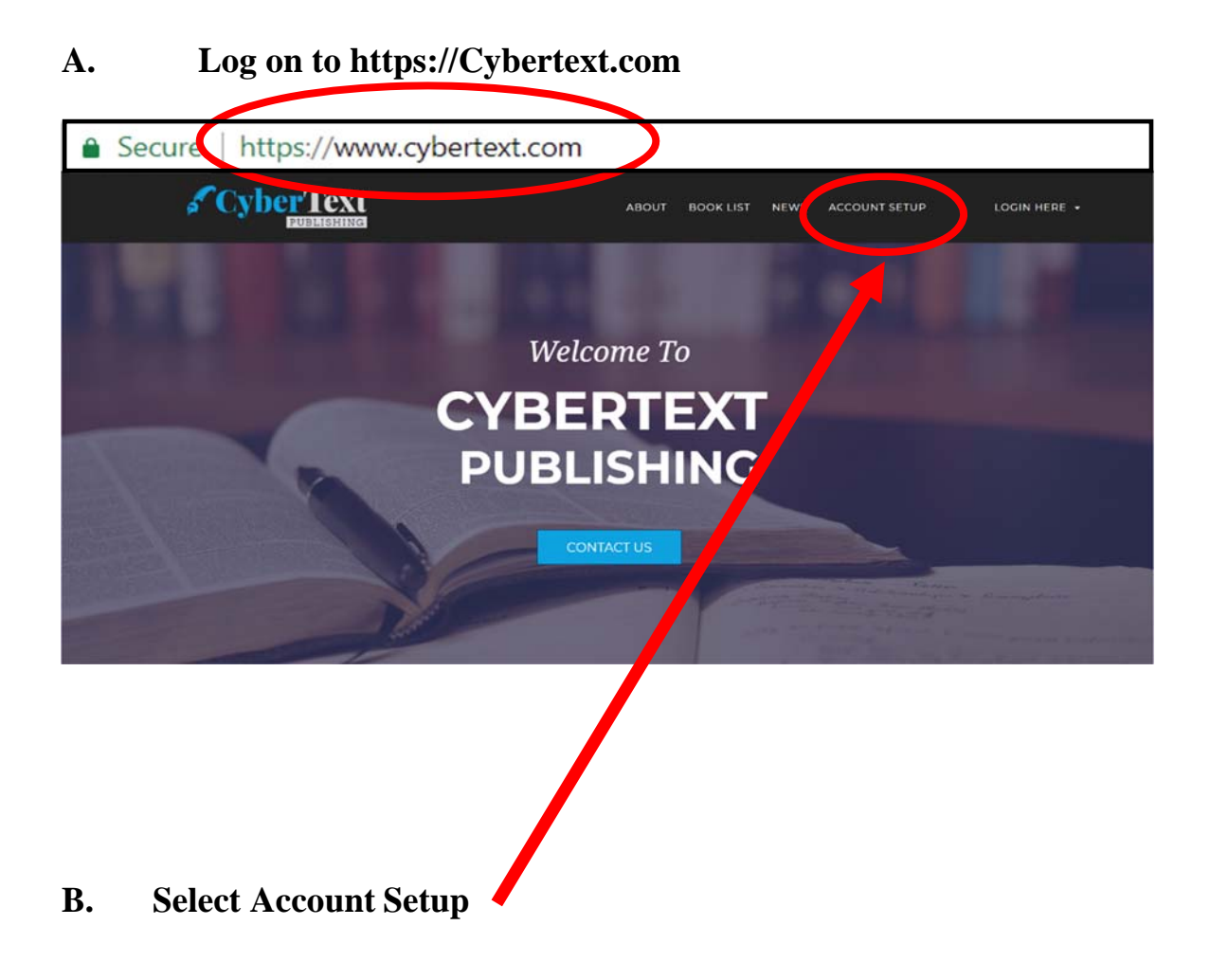

## **C. Fill in Billing Information – ENTER YOUR INFORMATION** D. No Hard Copy<br>Fill out the form below to set up your CyberText account. You must have your own account set up with us to obtain credit for each chapter's on-line self-

C.

D

test quiz. Sharing of accounts is prohibited.

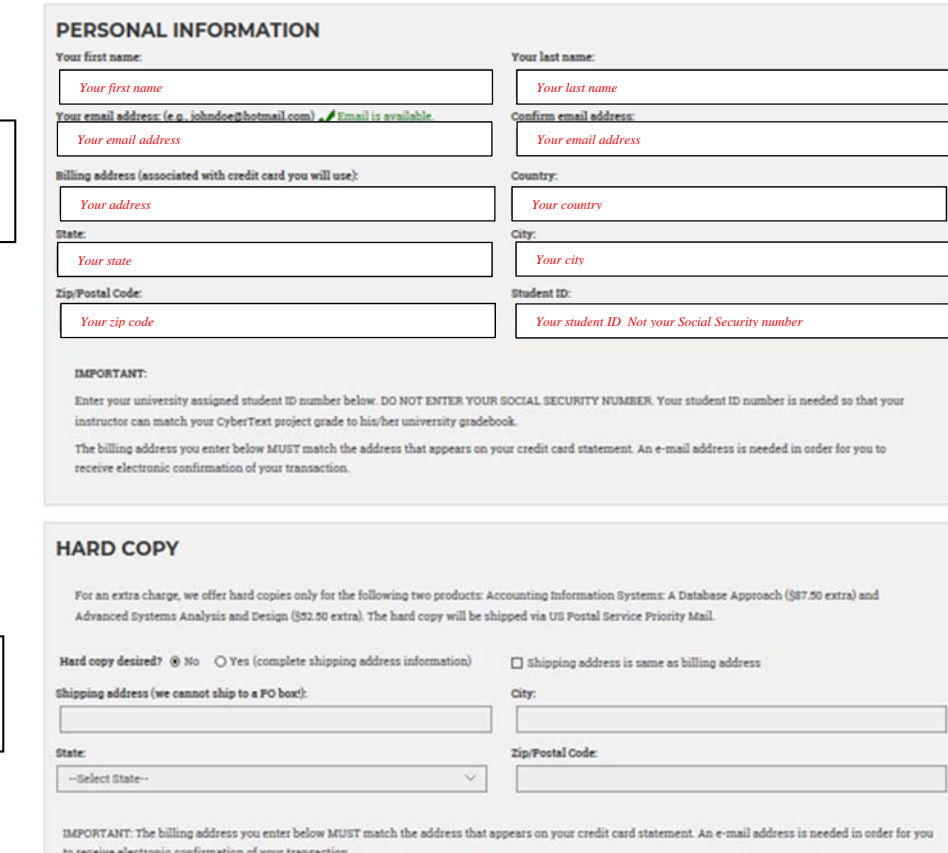

#### **E. Select School, Instructor, Course, Section and Term Submit Form**

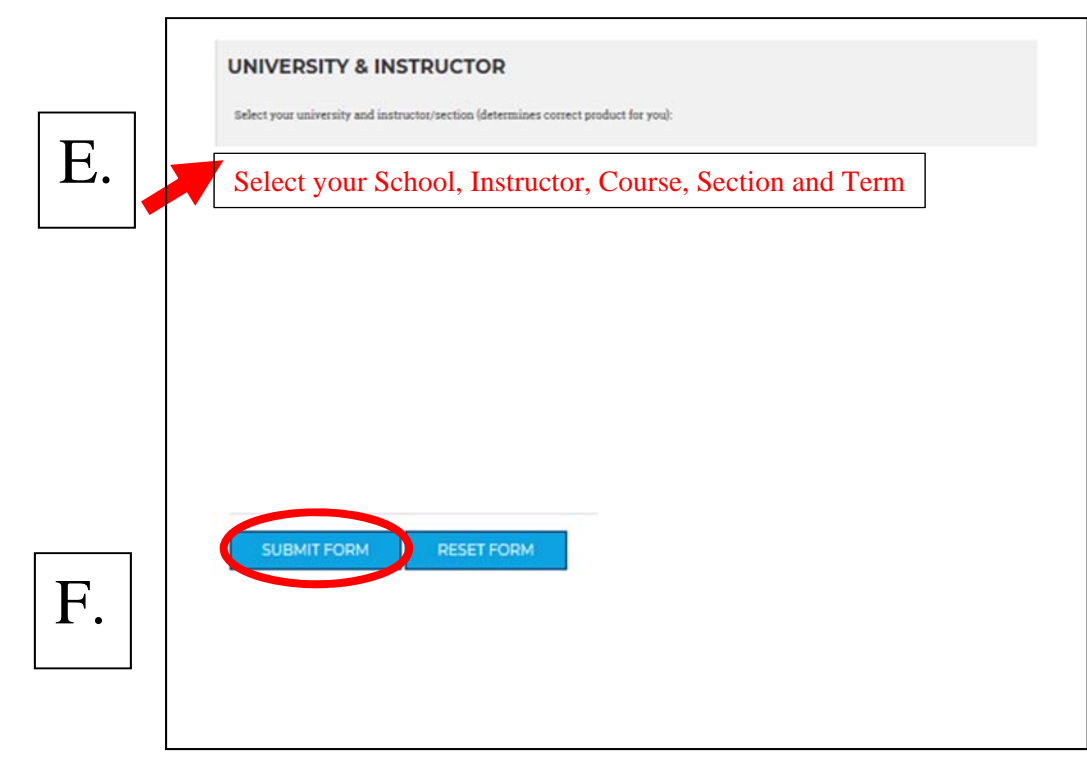

# **G. Input Confirmation**

### **H. Method of Payment**

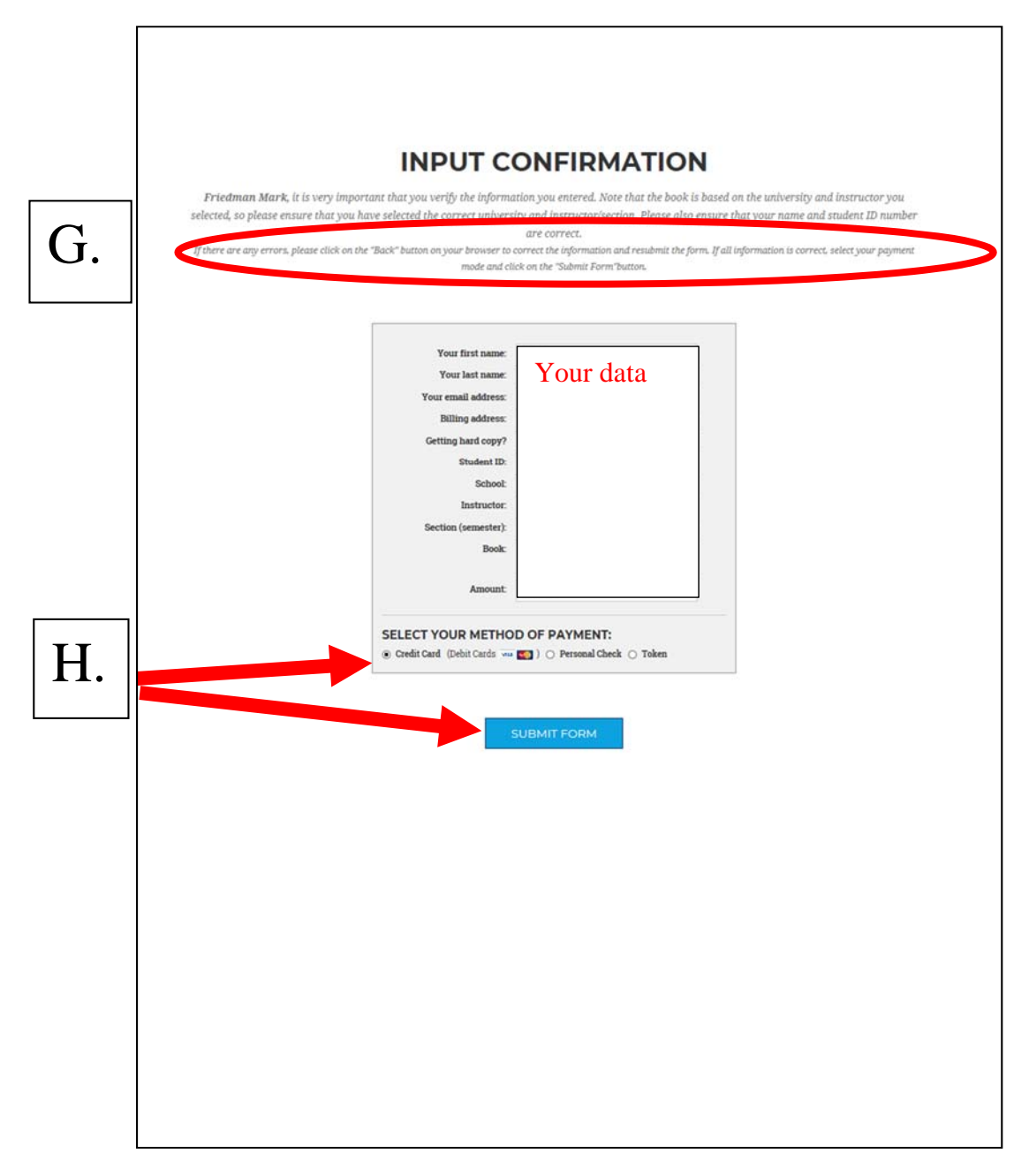

#### **IF PAYING WITH A CREDIT CARD**

- **I. Accept Terms**
- **J. Complete and Submit Information (You may modify if you are using another person's credit card, make sure the address is the billing address of the credit card).**
- **K. Process Payment**

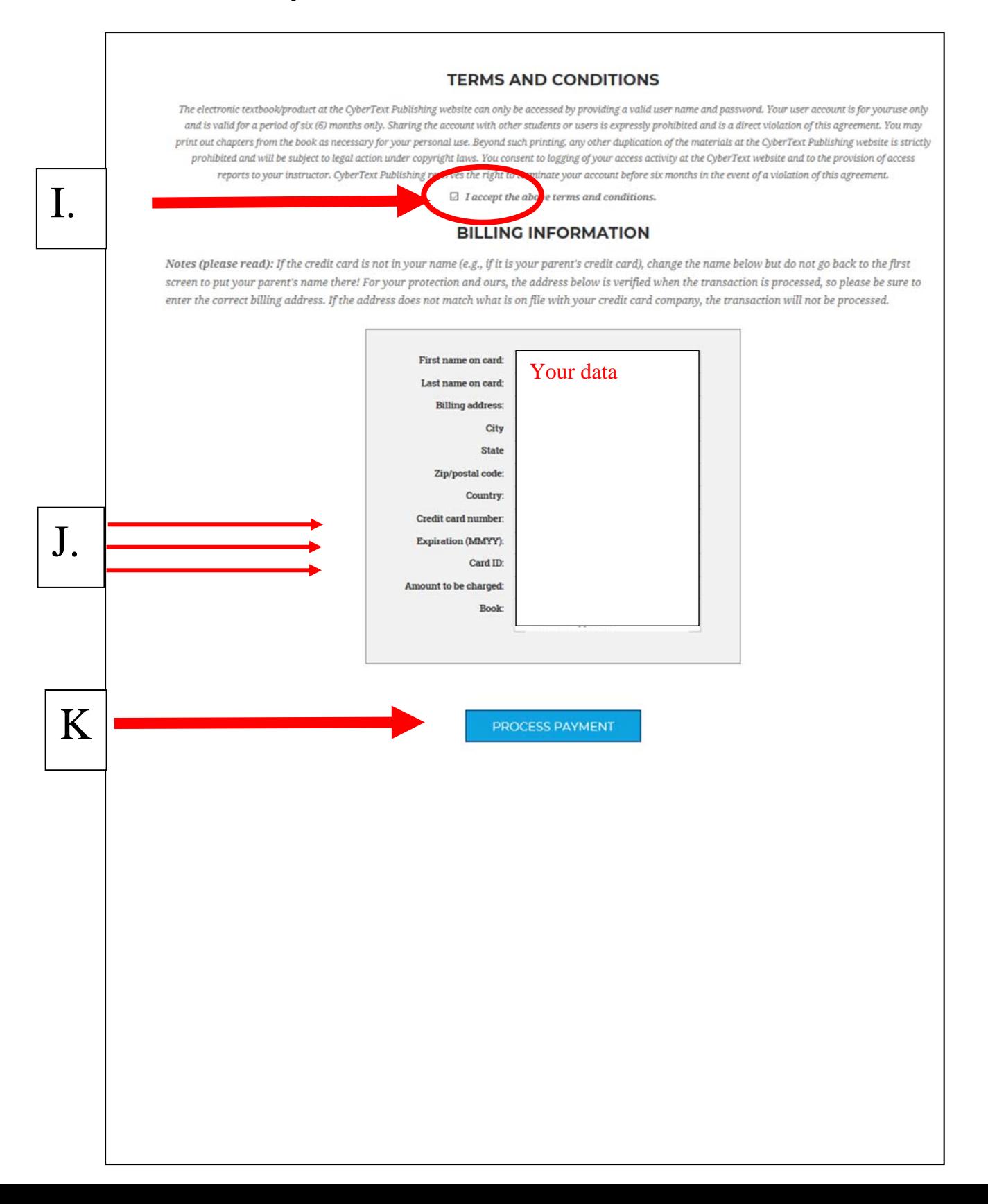

#### **IF PAYING WITH A TOKEN**

- **I. Read Terms**
- **J. Enter Token**
- **K. Process Payment**

# **TOKEN PAYMENT**

The electronic text book at the CyberText Publishing Web Site can only be accessed by providing a valid user name and password. Your user account is for your use only and is valid for a period of six months. Sharing the account with other students or users is expressly prohibited and is a direct violation of this agreement. You may print out chapters from the book as necessary for your personal use. Beyond such printing, any other duplication of the materials at the CyberText Publishing Web Site is strictly prohibited and will be subject to legal action under copyright laws. You consent to logging of your access activity at the CyberText Web Site and to the provision of access reports to your instructor. CyberText Publishing reserves the right to terminate your account after six months or before in the event of a violation of this agreement.

Please enter the token number (in upper case) in the field below and click on the 'Submit' button to accept the above terms.

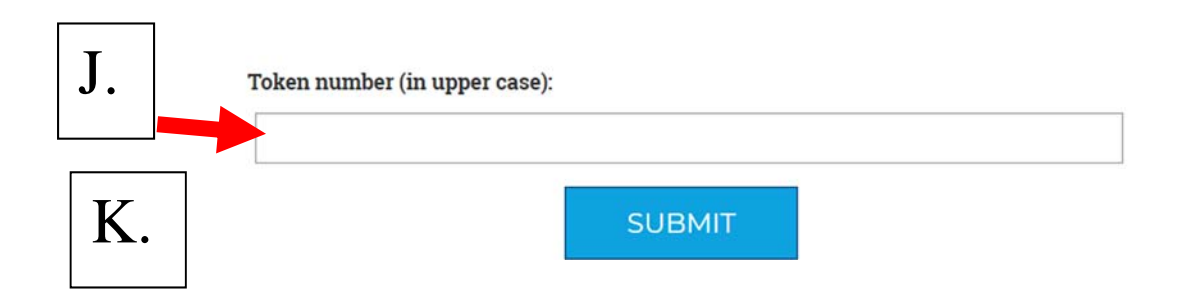

I.

#### **IF PAYING WITH A CHECK NOTE: YOU WILL BE ABLE TO DOWNLOAD THE PROJECT BUT YOU CANNOT HAVE YOUR PROJECT GRADED UNTIL AFTER THE CHECK CLEARS.. 2 WEEKS.**

- **I. Read Terms**
- **J. Complete and Submit Information (You may modify if you are using another person's credit card, make sure the address is the billing address of the credit card).**
- **K. Process Payment**

I.

# **CHECK PAYMENT**

The electronic textbook/product at the CyberText Publishing Web Site can only be accessed by providing a valid user name and password. Your user account is for your use only and is valid for a period of six months. Sharing the account with other students or users is expressly prohibited and is a direct violation of this agreement. You may print out chapters from the book as necessary for your personal use. Beyond such printing, any other duplication of the materials at the CyberText Publishing Web Site is strictly prohibited and will be subject to legal action under copyright laws. You consent to logging of your access activity at the CyberText Web Site and to the provision of access reports to your instructor. Your account will be valid for a period of six (6) months only. CyberText Publishing reserves the right to terminate your account before six months in the event of a violation of this agreement.

Please enter the code word in the field below and click on the 'Submit' button to accept the above terms. (Your instructor should have given you the code word on the first day of  $class)$ .

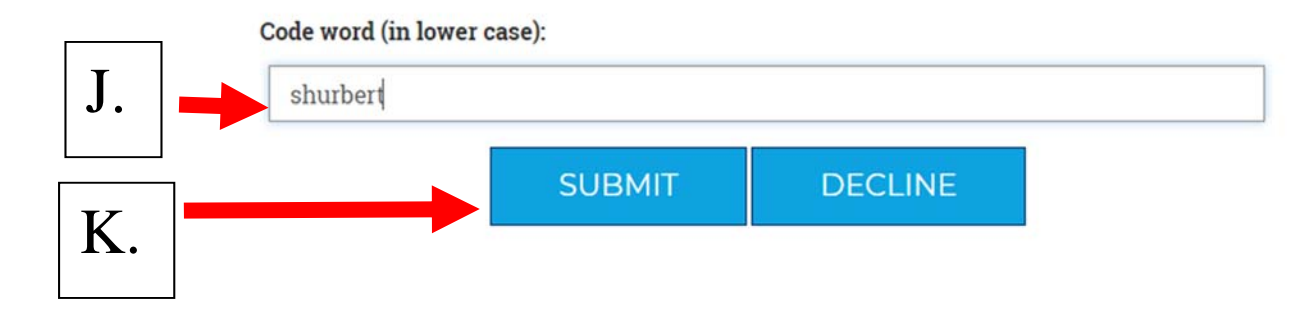

# **L. Account Information**

#### **Return to Home Page**

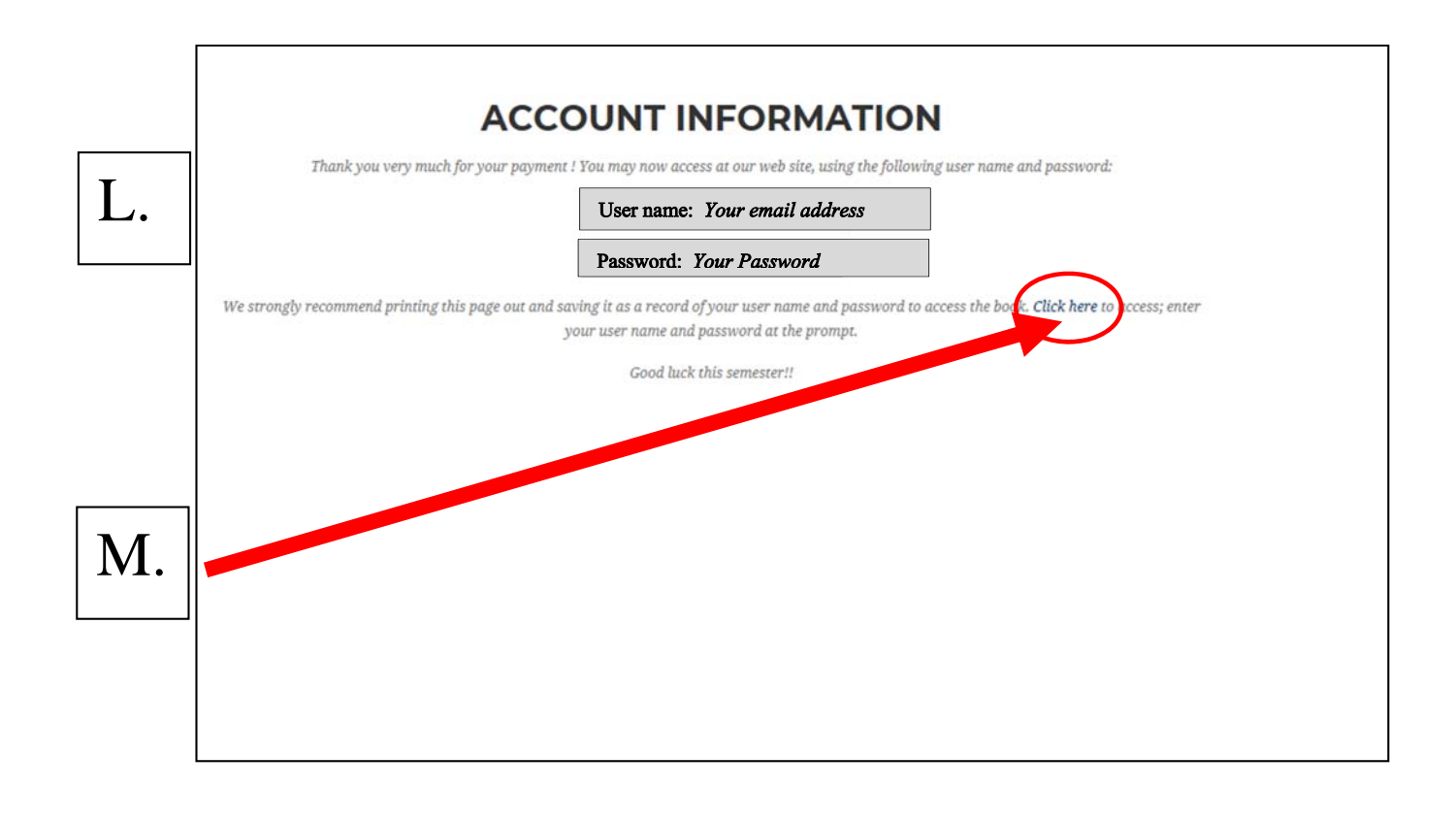

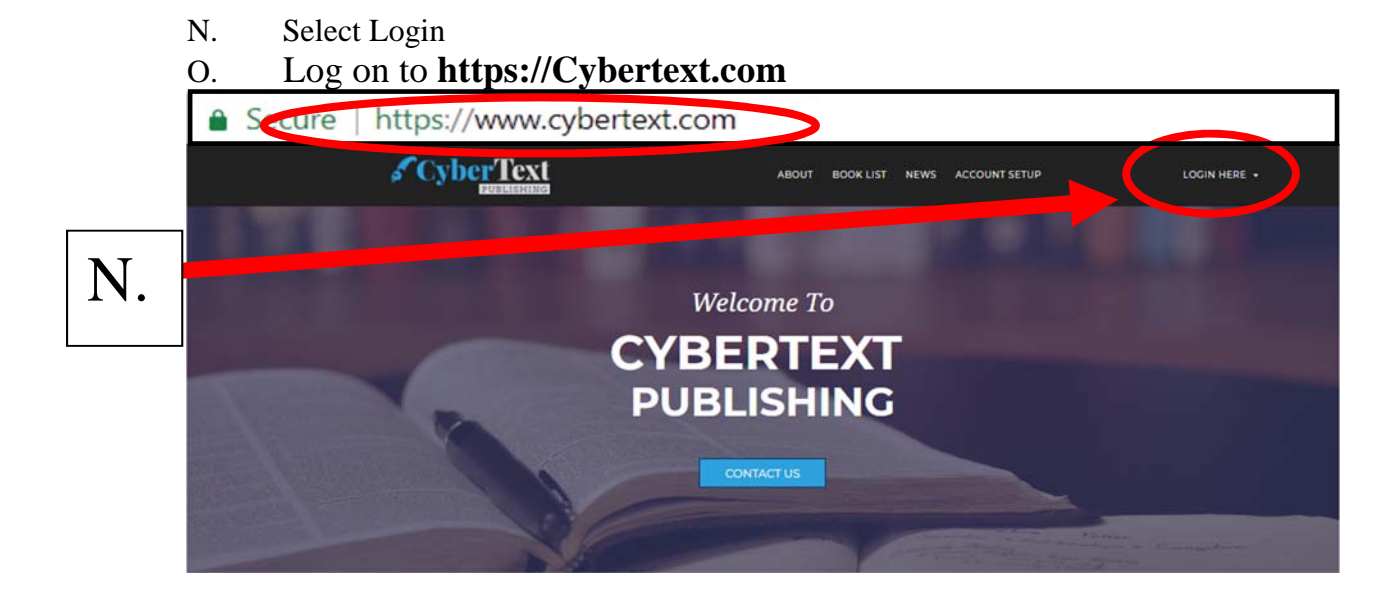

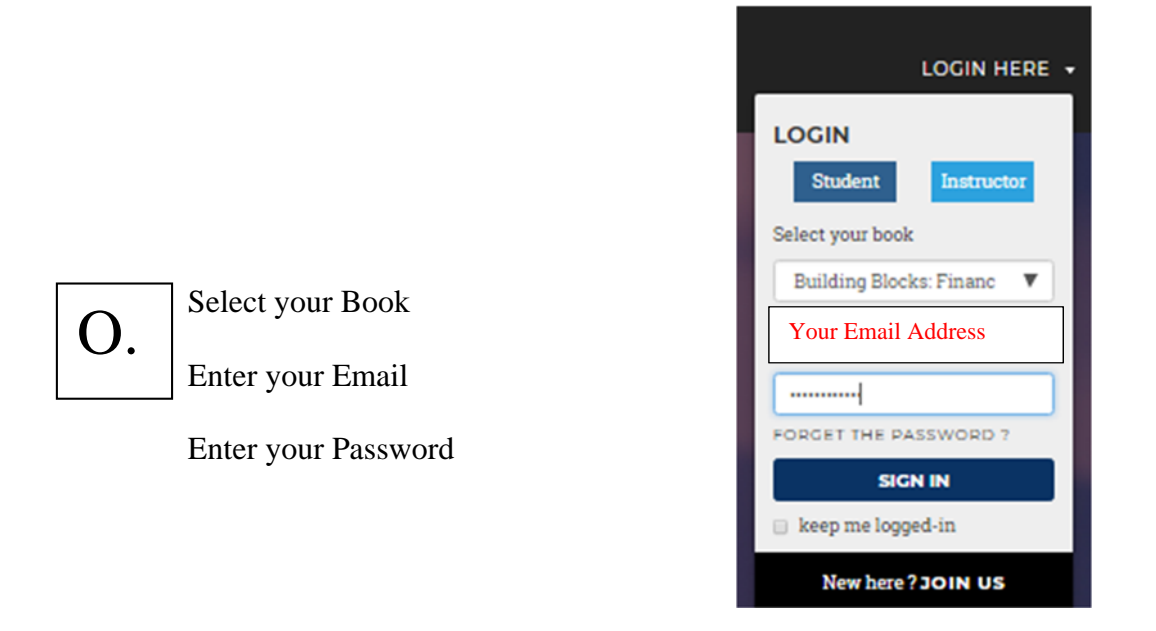

The first time you have to change your password

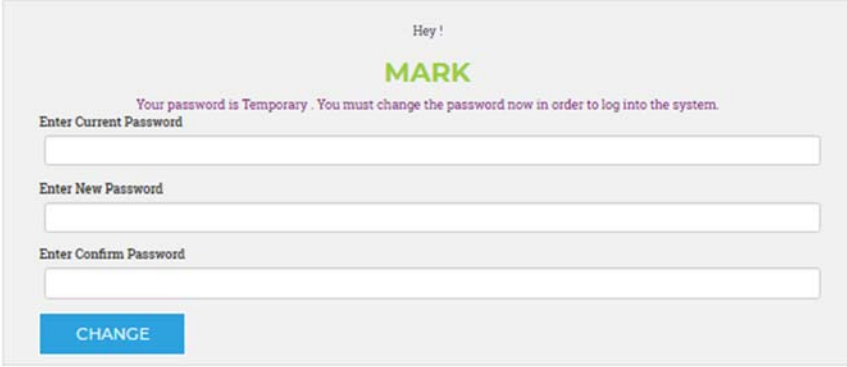

#### **P. Select Version and Make Excel File**

#### **BOOK INDEX**

**Building Blocks Of Accounting: A Financial Perspective** Friedman Mark Friedman (Your Instructor)

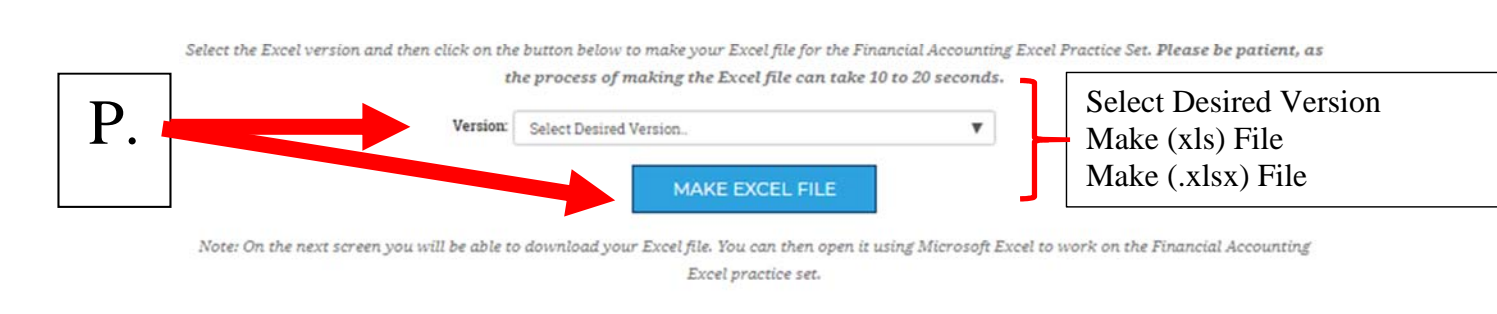

Click on the button below to upload your 'Building Blocks of Accounting: A Financial Perspective' Excel file after you have worked on the project. The file you should upload is the same one you created by clicking on the 'Make Excel File' button above, except that you should work on the file before uploading it.

UPLOAD EXCEL FILE

#### **Q. Right click on file name, Select "Save Target As…" or "Save Link As…" and Save the File**

### **EXCEL FILE CREATED...**

Q.

Excel file has now been created!

Right-click" on this file name and choose "Save Target As" (or "Save link as") to download your Excel file.  $MF8916.xlsx-$ 

After you download the file, you can open it using Microsoft Excel to work on the Building Blocks of Accounting: A Financial Perspective practice set.

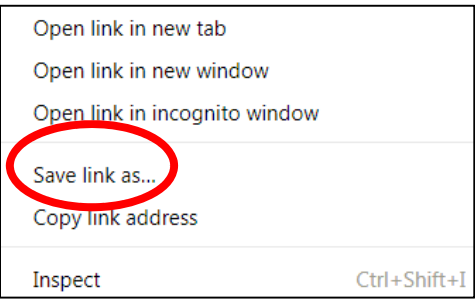

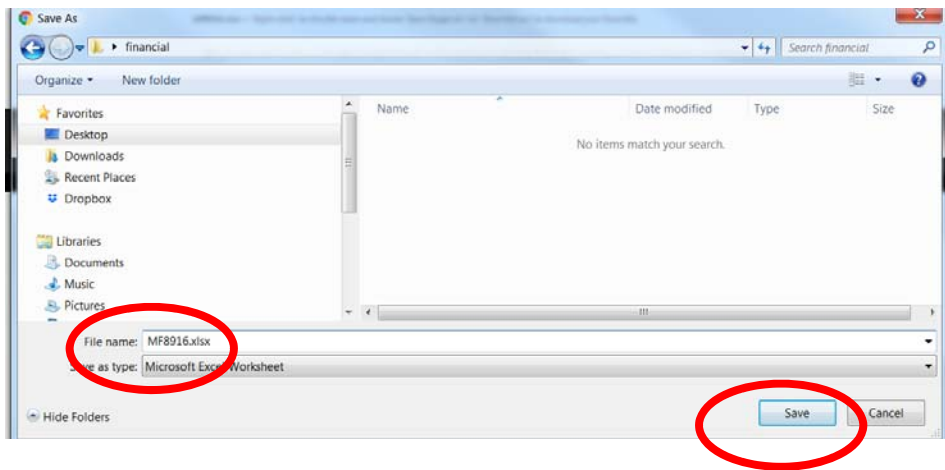

#### **ALL THE SHEETS ARE PROTECTED**

- **R. Enable Editing**
- **S. Select the Chart of Accounts sheet and print the sheet**
- **T. Select the Transactions sheet and read the first transaction**

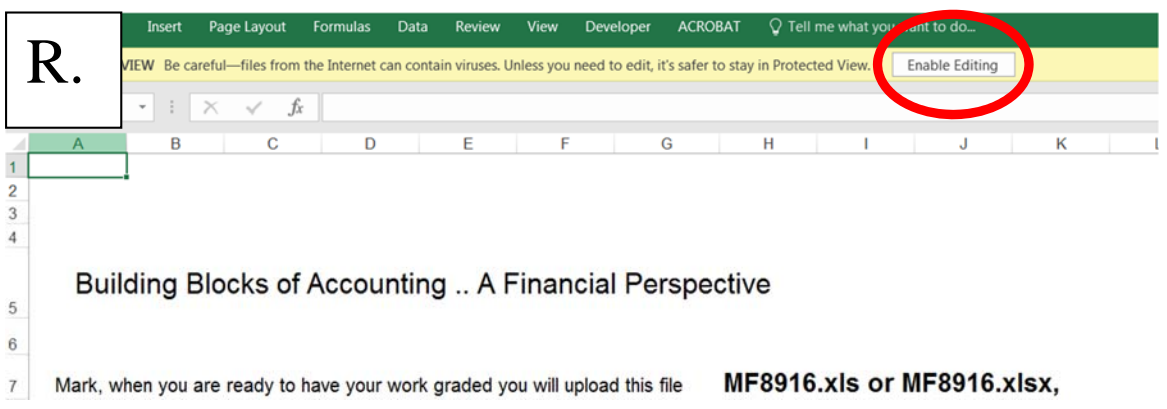

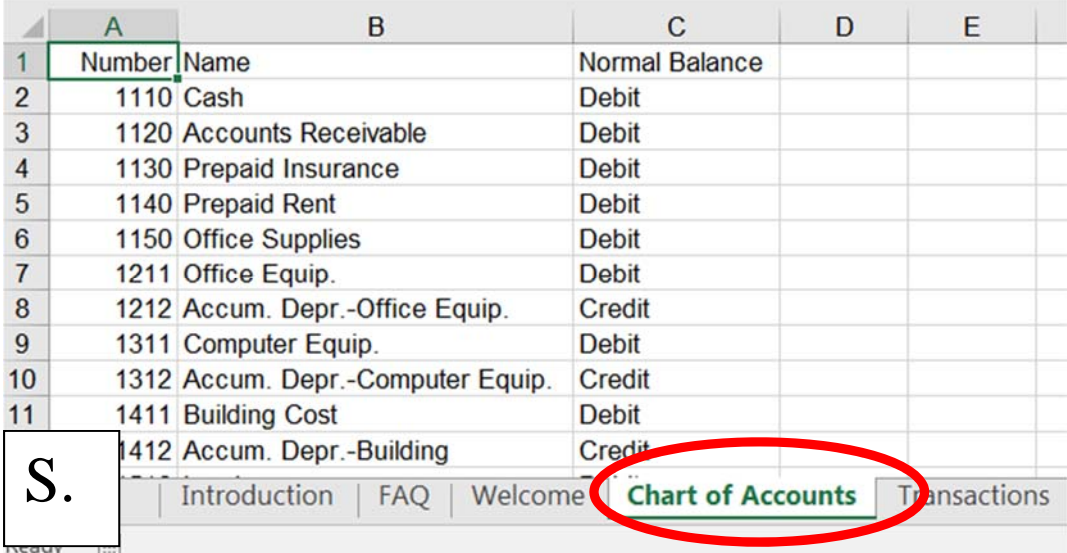

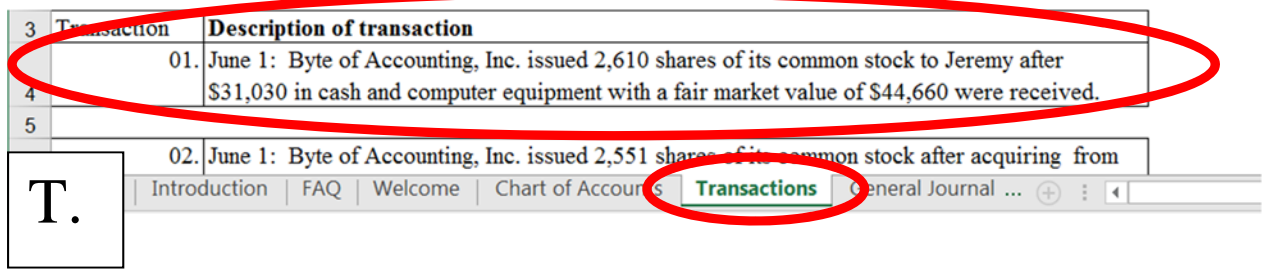

#### **U. Select the General Journal sheet**

**Note: You can only enter data into the yellow filed cells** 

**Enter the data to complete the journal entry, all amounts are limited to two decimal places.** 

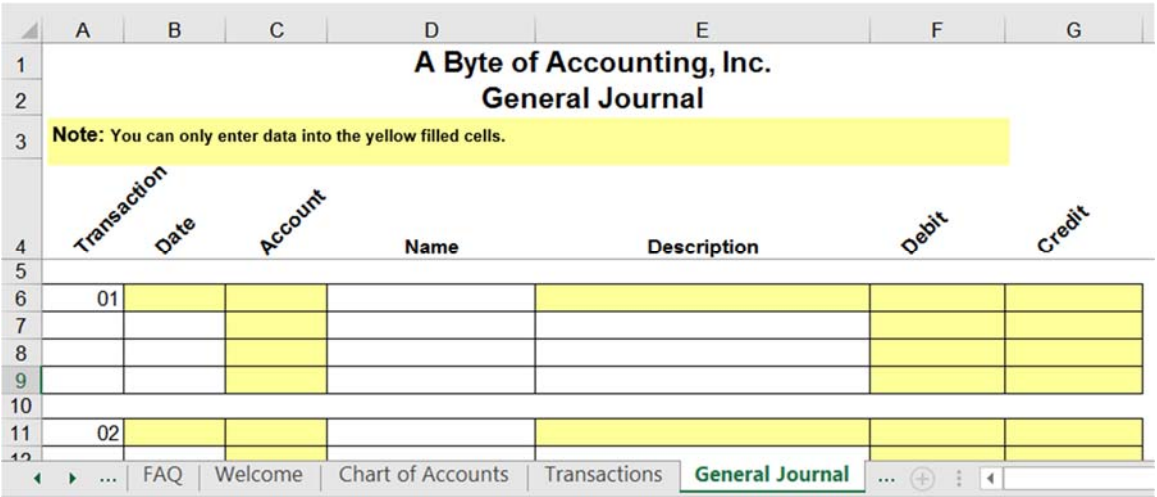

**TO UPLOAD** 

**Save your project using the same name that it had when downloaded.**

 **V. Log on to https://Cybertext.com and select Upload Excel File** 

#### **W. Choose File**

#### **BOOK INDEX**

**Building Blocks Of Accounting: A Financial Perspective** Friedman

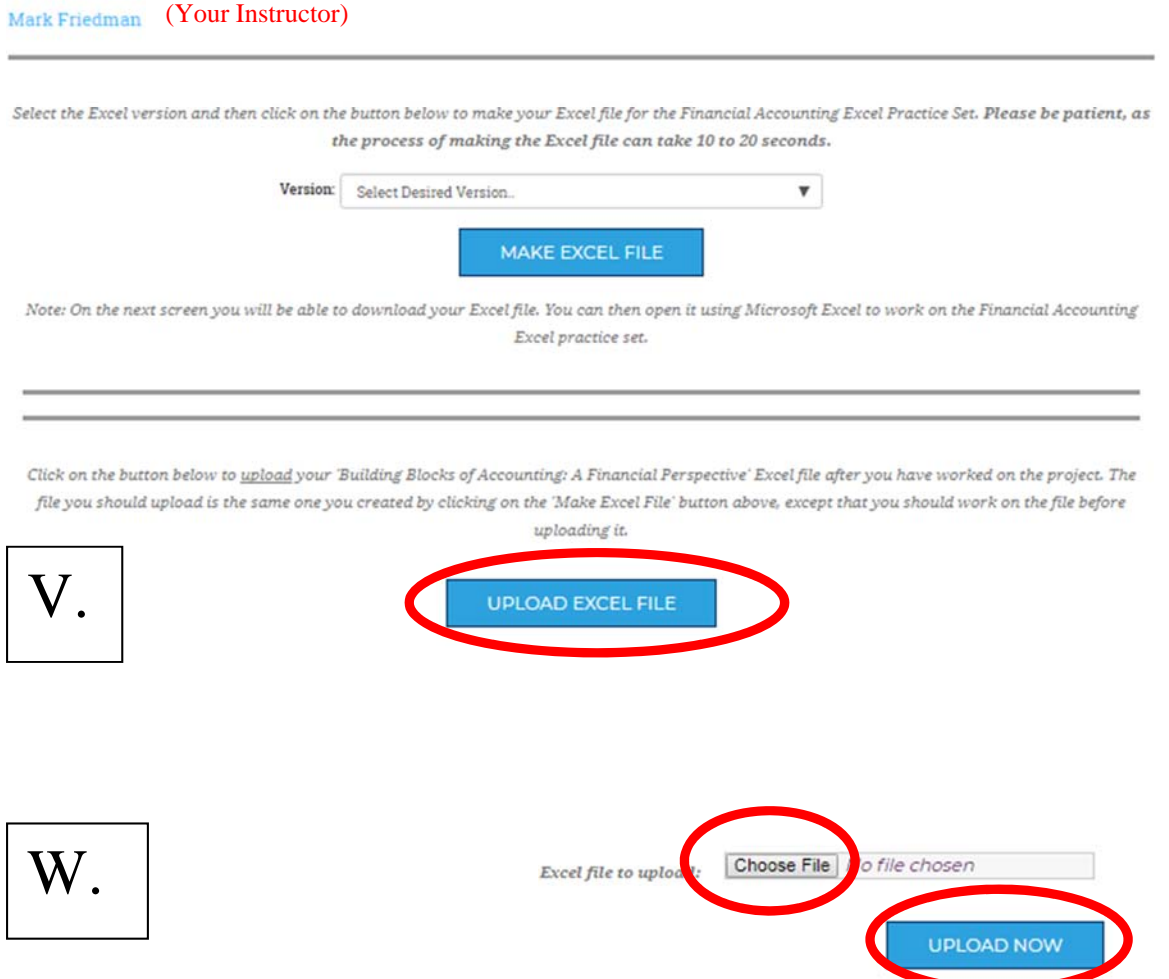

#### **X. Finished – The number of uploads may be limited by your instructor**

Grading result for Mark Friedman. (Instructor/section: Friedman, INSTSTD)

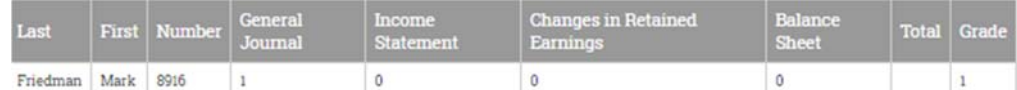

Summary of grade:-

Note: A score of 0 indicates that there were no points taken off; items incorrect have a score of 1, 2, 3 or 4.

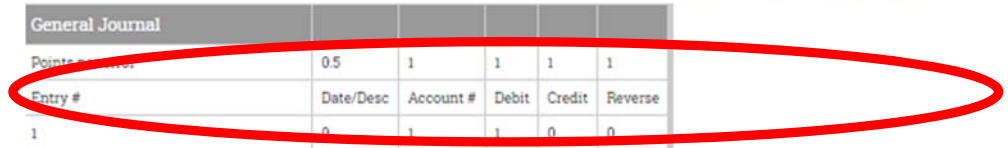

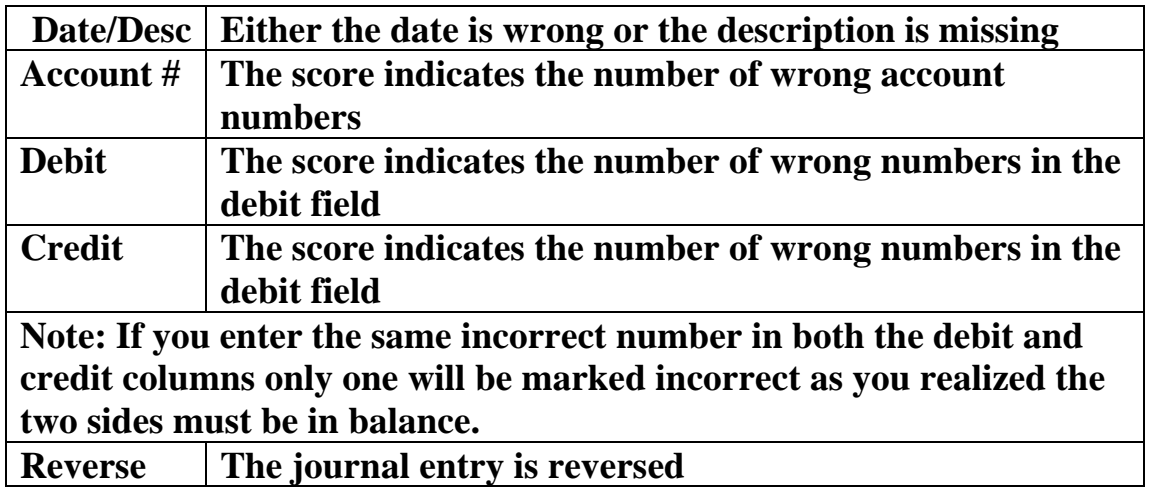

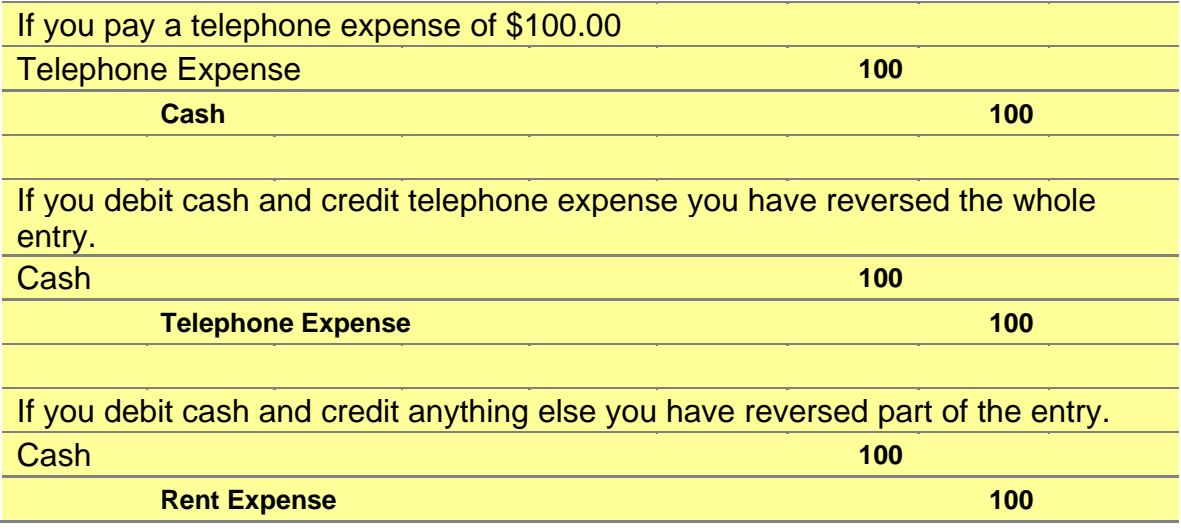